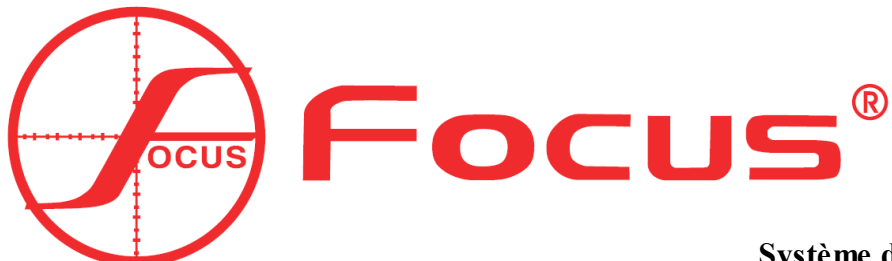

**Système d'alarme sans fil à LED**

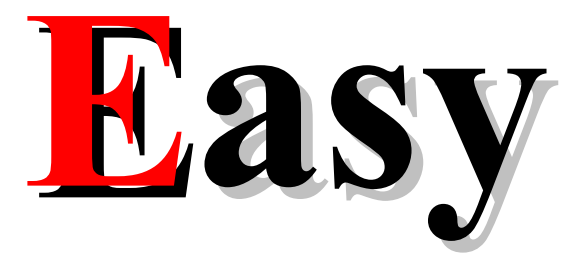

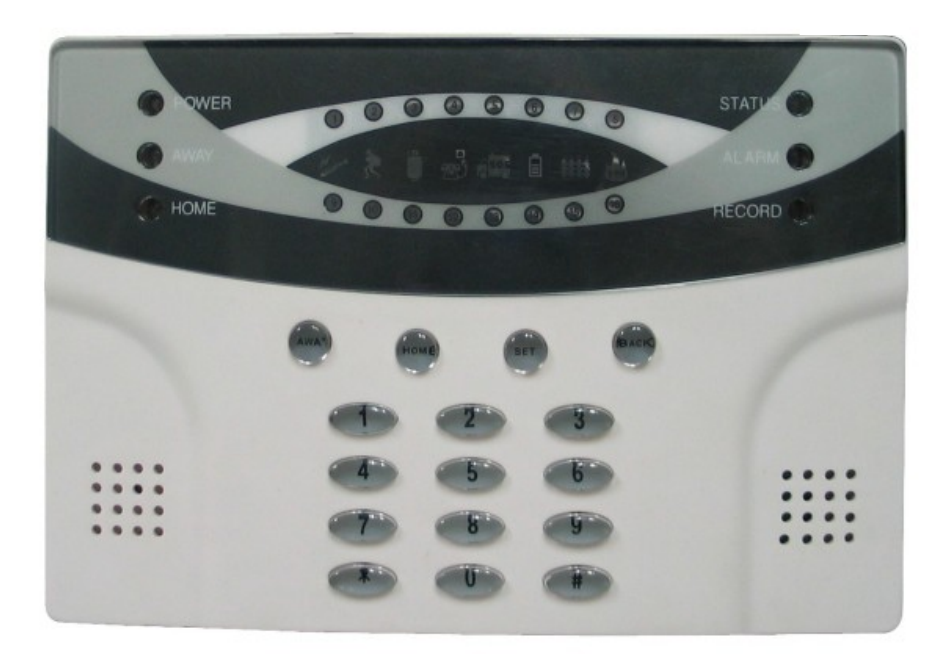

## **Système d'alarme sans fil à LED**

# **Préface**

Félicitations à propos de votre achat du **nouveau système de sécurité** domestique **sans fil FOCUS Easy.** Nous vous remercions pour la confiance que vous nous avez montré. Vous avez choisi un produit de haute qualité fabriqué et conditionné avec le plus grand soin.

Familiarisez s'il vous plaît vous avec la notice et votre centrale avant de débuter l'installation de votre nouveau système **sans fil FOCUS Easy**. L'installation est une phase primordiale qui déterminera le bon fonctionnement de voter système. Nous espérerons que le **système d'alarme sans fil à LED** vous amènera unesécurité durable.

Votre nouveau **système de sécurité sans fil FOCUS Easy** intègre les dernières innovations en matière de cryptages des signaux de communication en adoptant la technologie Broadcasting. Terminé les alarmes intempestives dues à une confusion entre les signaux. La protection contre le brouillage s'en trouve renforcée avec un code 16bits. La centrale distingue les éléments et les classe dans un type d'alarme spécifique ( périmètre, intrusion, urgence, incendie, agression, gaz, alarme médicale, etc... )

Transmettez vos **alarmes** vers le centre de télésurveillance de votre choix grâce à la compatibilité du système au protocole de communication ID Contact ADEMCO.

Votre nouveau système de sécurité sans fil FOCUS Easy sera votre atout idéal dans la protection contre le vol pour les appartements, villas, magasins et autres. La simplicité rime avec l'efficacité et la technologie, bienvenu dans l'univers FOCUS Easy. FOCUS, la technologie au service de votre sécurité.

⊁

# **SOMMAIRE**

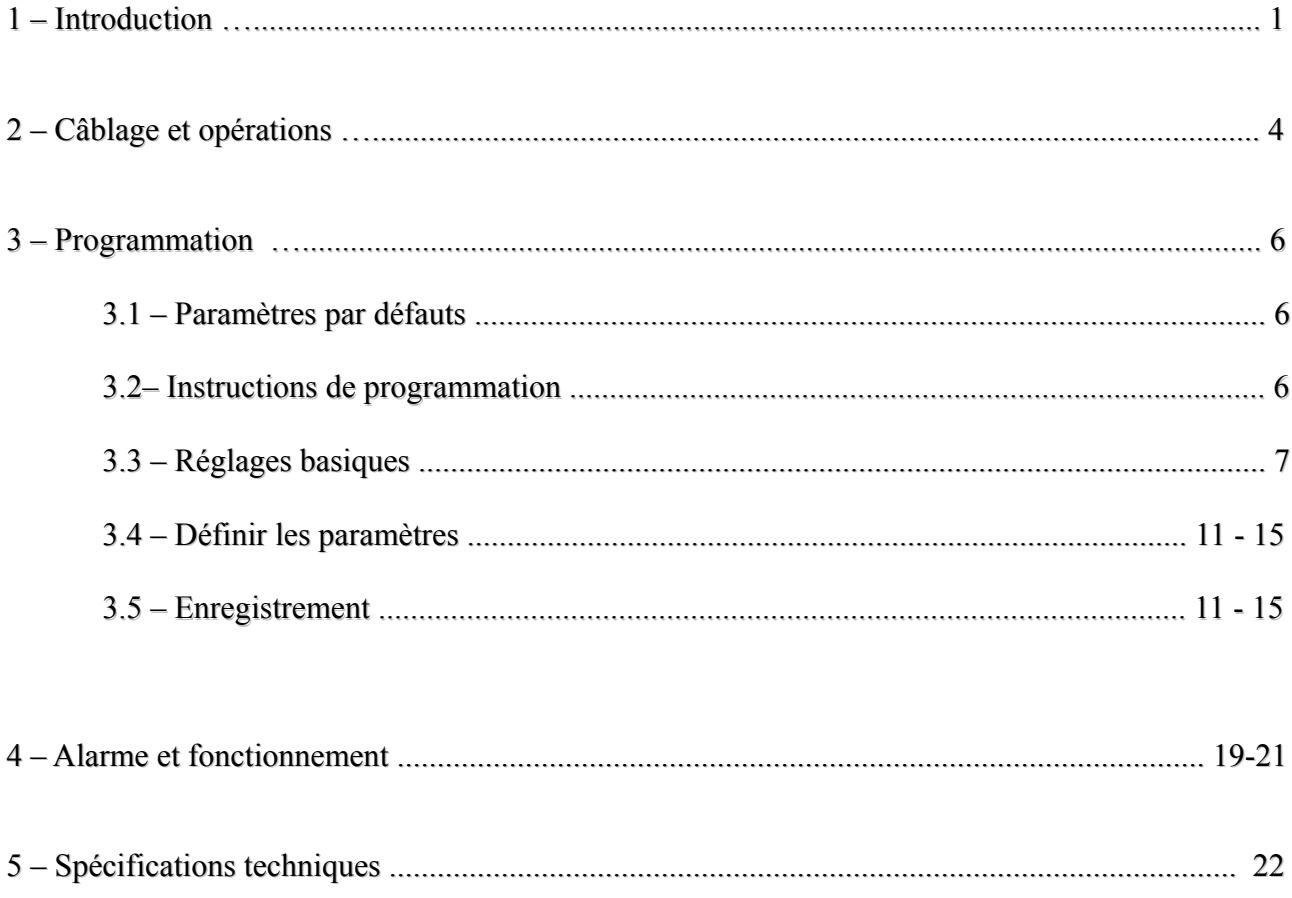

## **1 . INTRODUCTION**

#### **Capacités :**

- $1 16$  zones sans fil.
- 2 Attributs des zones programmable : Vous pouvez définir selon vos désirs le type d'alarme attribué à la zone ainsi que si vous souhaitez attribuer un délai d'entrée. Accédez simplement à ces fonctions depuis votre centrale alarme.
- 3 Enregistrement des éléments sans fil: Chaque détecteur peut être enregistré automatiquement ou bien vous pouvez entrer le détecteur grâce à son code d'dientification ID facilement sur la centrale.
- 4 Contrôle du BYPASS par zone.
- 5 Enregistrement d'un message personnalisé de 10 secondes pour donner des indications vocales.
- 6 Enregistrez plusieurs numéros de téléphones. 2 numéros dédiés au centre de télésurveillance CMS, 3 numéros de téléphone personnels. ( fixes ou portables )
- 7 Horloge et calendrier intégrée, vous pouvez régler la date et l'heure.
- 8 Contrôle du journal des évènements. Vous pouvez contrôler et consulter jusqu'à 45 évènements facilement depuis votre centrale alarme.
- 9 En cas de coupure d'alimentation principale, la centrale mémorise le statut de la centrale et le restaure dès que l'alimentation reviens.
- 10 Compatible au protocole de communication ID Contact Ademco. Transmettez les alertes vers le centre de télésurveillance de votre choix. Les rapports d'armement et de désarmement sont également transmise.
- 11 Les rapports inclus les différents type d'alarme et les alarmes spécifiques.
- 12 Test du niveau de batteries des détecteurs sans fil.

#### **INTRODUCTION Suite**

- 13 Supervision des détecteurs sans fil avec contrôle de l'anti-vandalisme et du niveau des batteries.
- 14 Contrôle des sirènes selon le type d'alarme.

15 – Fonctions anti vandalisme avancées : L'alarme vandalisme se déclenche dès la rupture de liaison d'éléments filaires ou dès la rupture de ligne téléphonique.

16 – Vous pouvez choisir l'heure de transfert des données vers le centre de communication.

17 – Vous pouvez programmer jusqu'à 4 plages d'armement et de désarmement automatique.

- 18 Deux types de codes pour plus de sécurité. Le code utilisateur : il sert a désarmer le système et pour accéder au contrôle à distance du système. Le code système : il sert a accéder aux réglages et au paramétrage du système. Vous pouvez à votre désir changer les codes. Ces codes peuvent contenir 4, 5 ou 6 chiffres au choix.
- 19 Délai d'ouverture et délai de sortie peuvent être modifiés entre 00 et 99 secondes.
- 21 Des téléphones personnels peuvent être programmés ( fixes ou portable ). La centrale appel en boucle jusqu'à qu'un destinataire décroche le combiné. Le nombre des sonneries entrantes avant que la centrale prennent l'appel est configurable.
- 22 Un transformateur AC ou DC peuvent être programmés.

# 1.2 - Description de la centrale alarme.

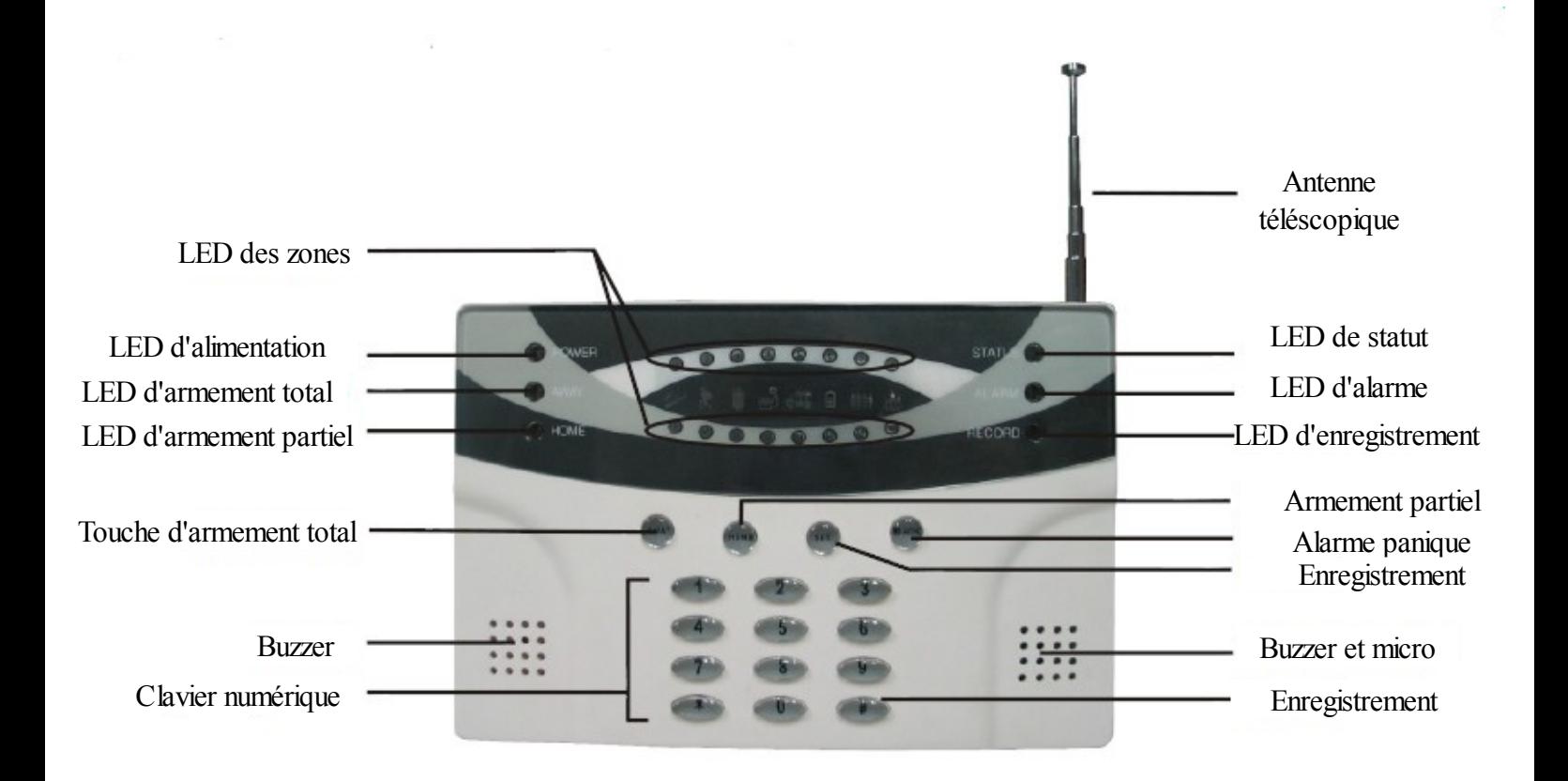

## 2.1 - Connexion de la centrale alarme.

Veuillez procéder comme ci dessous pour mettre en service votre centrale alarme.

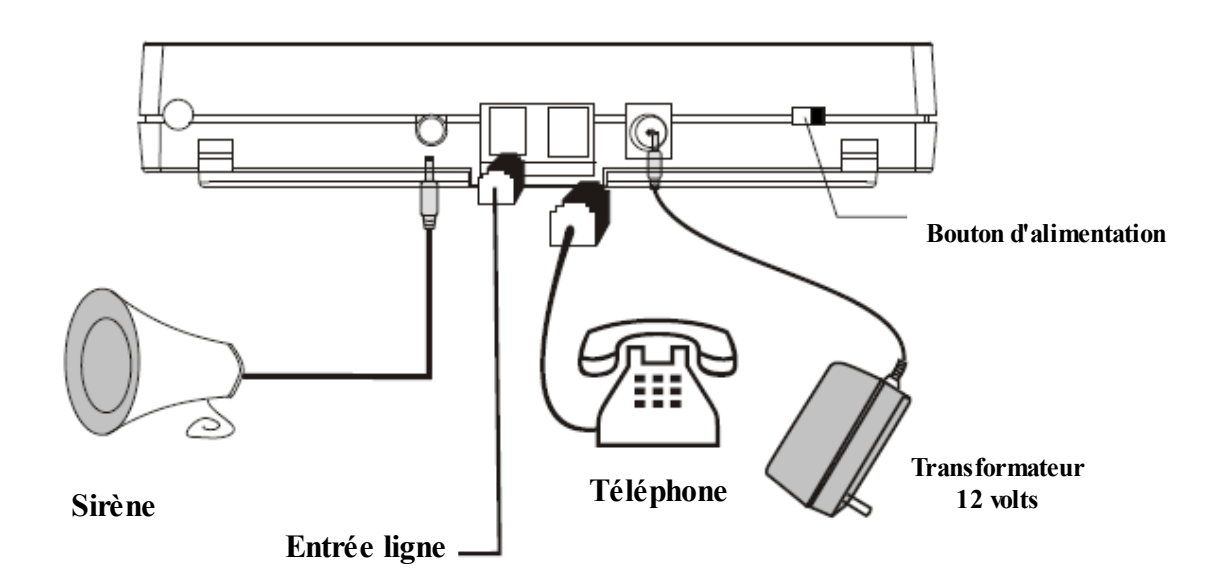

#### 2.2 : Opération.

 Pressez la touche Away de votre centrale alarme FOCUS Easy pour armer totalement le système. Vous pouvez également armer totalement en pressant la touche du cadenas fermé de votre télécommande. La centrale se met à faire des bip, c'est le délai de sortie. La LED d'armement s'allume. Après les 2 derniers bip courts, la centrale est armée.

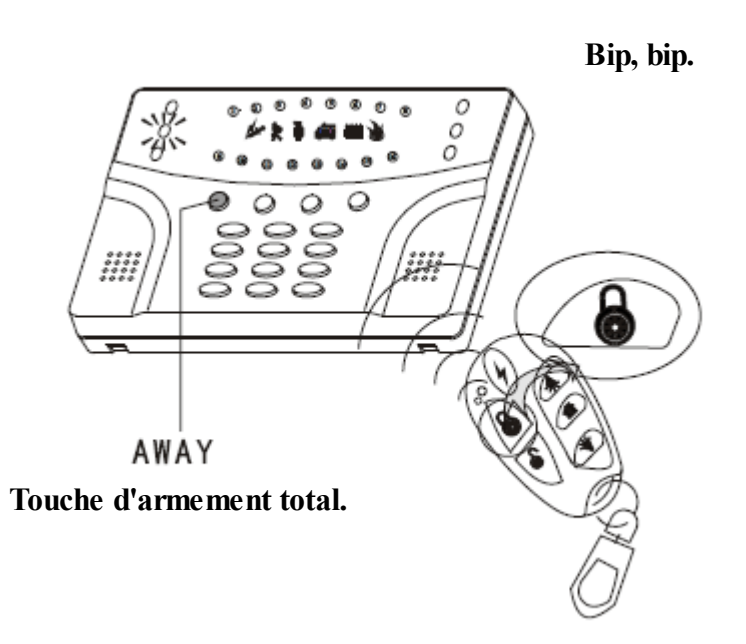

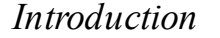

**Armement Partiel / Mode nuit :** 

**Pour armer partiellement ou activer le mode nuit de votre système FOCUS Easy, pressez le bouton avec une icône maison avec un homme dedans. Pressez le bouton Home de la centrale alarme. La LED d'armement s'allume en orange. L'armement partiel est activée.** 

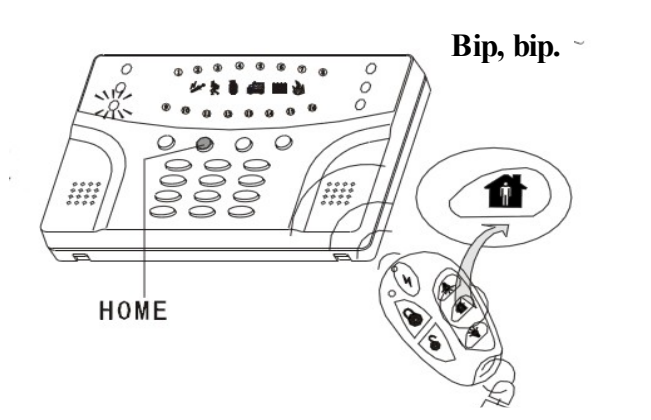

#### **Armement rapide :**

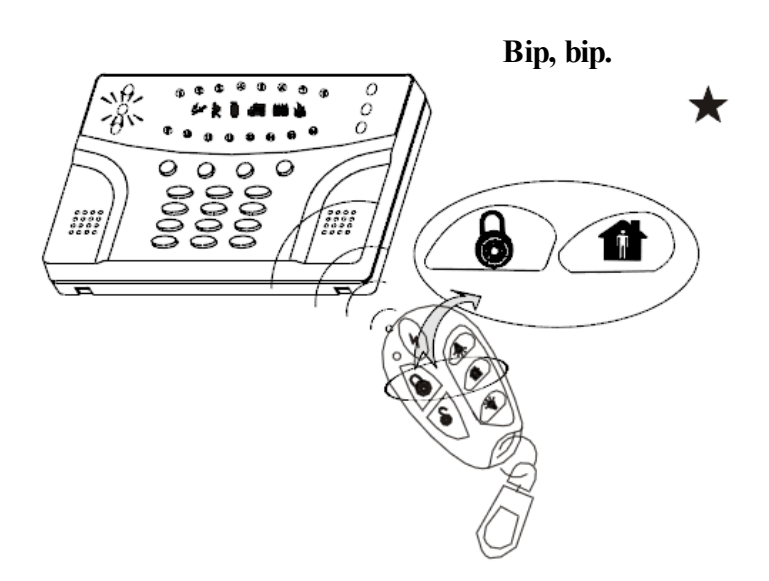

**Pour armer totalement et rapidement**  votre système FOCUS Easy, pressez simultanéme **les boutons d'armement total et partiel. La LED d'armement s'allume en rouge. L'armement est activée.** 

#### **Désarmer votre alarme :**

**Pour désarmer votre système Focus Easy. Composez votre code utilisateur sur le clavier de la centrale alarme puis appuyez sur la touche disarm. d'armement s'éteint. Le désarmement est effectué.** 

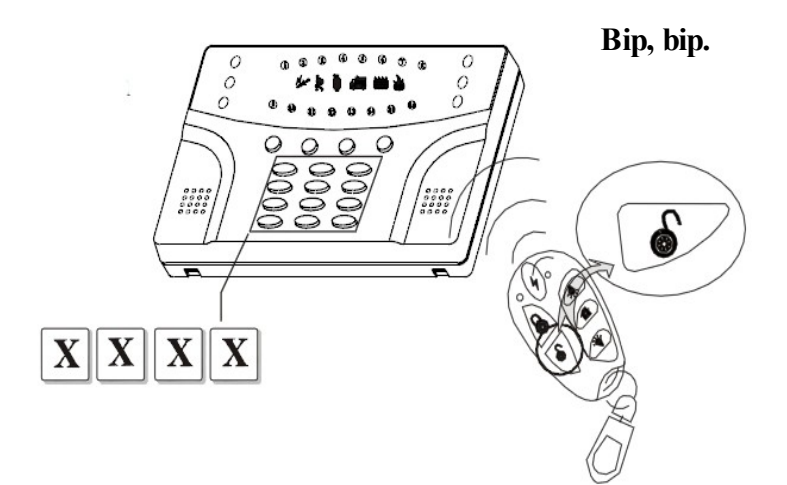

# **III – PROGRAMMATION DU SYSTEME**

# **III – 1 : Paramètres par défaut.**

 Ici, vous trouvez toutes les fonctions et caractéristiques de voter système d'alarme sans fil FOCUS Easy. Les données affichées sont celles appliquées par défaut, ce sont les données usine. Vous pouvez bien évidement changer à votre convenance chacun de ses paramètres.

Code système : 9876

Code utilisateur 1234

Délai d'entrée : 10 secondes

Délai de sortie : 10 secondes

Cycle de numérotation d'alarme : 2

Nombre de sonnerie avant prise d'appel : 6

Alarme de rupture de ligne téléphonique : active

Rapport d'armement au centre de télésurveillance : inactif

Types d'alarme : cambriolage, périmètre, incendie, gaz, vol, aide médical, agression.

Zones sans fil : activées

Son de la sirène : haute

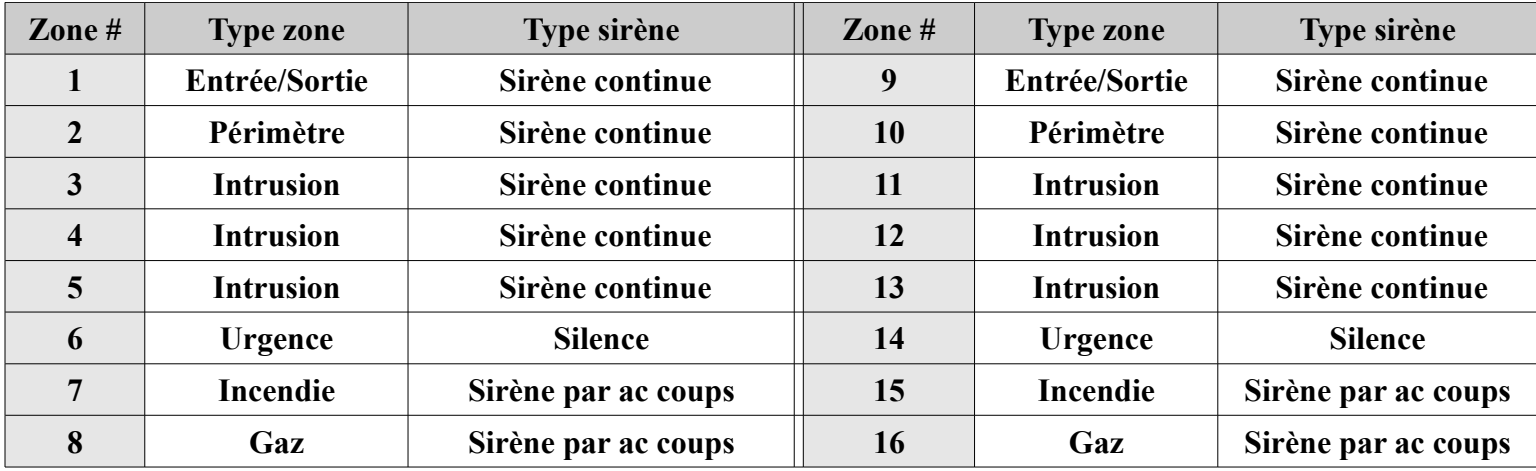

# **III – 2 : Instructions de programmation.**

En cas d'erreur de saisie sur la centrale, vous pouvez composer la touche [\*]

Dans le menu système, en cas d'erreur de saisie, ou pour revenir au menu précédent, appuyez sur la touche [\*]

Pour chaque impulsions sur ce clavier de la centrale alarme, la centrale FOCUS Easy transmet un signal sonore afin de simplifier l'utilisation.

Pour entrer dans le menu système, appuyez sur la touche [\*] puis composez le code système [9876] puis validez sur la touche [#] et enfin pressez la touche [0]. Lorsque la centrale alarme sans fil Focus Easy est dans le mode système, 2 LED s'allument simultanément.

Pour chaque opération sur le clavier la centrale délivre une information audible sous forme de bip. La centrale fait deux bip successifs pour signifier une opération correcte et 4 bip pour signifier une opération incorrecte.

Utilisez la touche [#] pour confirmer et la touche [\*] pour retourner au menu précédent.

Pour quitter le menu système, appuyez sur la touche [\*] pendant 3 secondes.

# **III – 3 : Réglages basiques.**

Sur votre système d'alarme FOCUS Easy, vous avez deux types de code.

**Le code utilisateur :** C'est le code qui permet de désarmer le système depuis la centrale alarme. Le code utilisateur permet également d'utiliser les fonctions de gestion et de contrôle à distance. Nous vous conseillons vivement de changer ce code.

Le code système : Le code système permet d'entrer dans le système afin d'y faire des modifications fonctionnelles. Ce code est destiné à l'installateur.

**Pour changer le code utilisateur :** ( *Exemple : changement du code utilisateur 1234 en 2345* )

- Pressez [\*] pendant 3 secondes, puis faîtes [9876#0] *les 2 LED s'allument simultanément, vous êtes entré dans le système*.
- Tapez ensuite [21], *pour changer le code utilisateur.*
- Composez ensuite votre code utilisateur actuel [1234] *par défaut*.
- Composez le nouveau code [2345]
- Confirmez votre nouveau code [2345]
- Validez votre changement par la touche [#].
- Le code utilisateur a été changé.

 Vous pouvez ordonner à la centrale alarme sans fil Focus Easy, d'utiliser un code à 4, 5 ou 6 chiffres. Le système peut donc fonctionner avec un code à 100 000 où 1 000 000 de combinaisons. Lorsque vous utilisez 4 ou 5 chiffres, le message d'armement peut être transmis uniquement au premier et second numéro de serveur CMS. Lorsque vous utilisez un code à 6 chiffre, le message d'armement peut être transmis uniquement au second numéro de serveur de télé surveillance et uniquement au 1 er numéro de téléphone de la liste.

### **ATTENTION :**

- **Si vous ne transférez pas les alertes vers un centre de télé surveillance, utilisez un code à 4 chiffres.**
- **Ne perdez pas vos codes d'utilisateur et système, car vous ne pourriez plus effectuer un changement sur le système.**

#### **Pour changer le code système :** ( *Exemple : changement du code utilisateur 9876 en 9812* )

- Pressez [\*] pendant 3 secondes, puis faîtes [9876#0] *les 2 LED s'allument simultanément, vous êtes entré dans le système*.
- Tapez ensuite [22], *pour changer le code utilisateur.*
- Composez ensuite votre code utilisateur actuel [9876] *par défaut*.
- Composez le nouveau code [9812]
- Confirmez votre nouveau code [9812]
- Validez votre changement par la touche [#].
- Le code système a été changé.

### **III – 3.2 : Programmer un numéro de téléphone privé.**

 Sur la centrale alarme sans fil FOCUS Easy, vous pouvez enregistrer jusqu'à 5 numéros de téléphone, fixes ou portable, en France métropolitaine ou à l'étranger, de 15 chiffres maximum. Vous pouvez utiliser votre système sur un bâtiment équipée d'un standard téléphonique qui exige un numéro avant d'utiliser le téléphone en externe.

#### **Pour programmer un numéro de téléphone.**

- Pour programmer un numéro de transfert téléphonique sur votre système d'alarme FOCUS Easy, c'est très simple. Utilisez une des formules suivantes :
	- $[9876\#0] \rightarrow [2X] \rightarrow [Y+N^\circ]$  de téléphone sur lequel transférer les alertes] ou
	- $[1234#0] \longrightarrow [1X] \longrightarrow [Y+N^\circ]$  de téléphone sur lequel transférer les alertes]
- La lettre [X] désigne la position du numéro de téléphone que l'on souhaite enregistrer. On peut enregistrer jusqu'à 5 numéros de téléphone au choix. La centrale appellera en premier le numéro enregistré en premier. Pour enregistrer un numéro de téléphone en première position, donc pour qu'il soit appelé en premier par la centrale alarme FOCUS Easy en cas d'alerte, faites : [9876#0] puis [21] puis [N° de téléphone] ou faites [1234#0] puis [1X] puis [N° de téléphone].
- La lettre [Y] désigne le chiffre nécessaire pour sortir du réseau interne, pour pouvoir passer un appel. Sur les standards, le numéro à composer est souvent le [0]. Dans ce cas là, vous effectuez la procédure suivante : [9876#0] puis [21] puis [0+N° de téléphone] ou faites [1234#0] puis [1X] puis [0+N°numéro de téléphone]. L'exemple traite le cas où on souhaite enregistrer un numéro de téléphone en 1ère position sur la liste d'appel avec un standard sur lequel il faut composer le chiffre « 0 » pour passer un appel en externe.
- Pressez [\*] pendant 3 secondes, puis faîtes [9876#0] *les 2 LED s'allument simultanément, vous êtes entré dans le système*.
- Tapez ensuite
	- [1**1**], *pour enregistrer ou changer le premier numéro de téléphone privé.*
	- [1**2**], *pour enregistrer ou changer le second numéro de téléphone privé.*
	- [1**3**], *pour enregistrer ou changer le troisième numéro de téléphone privé.*
	- [1**4**], *pour enregistrer ou changer le quatrième numéro de téléphone privé.*
	- [1**5**], *pour enregistrer ou changer le cinquième numéro de téléphone privé.*
	- *Notez au passage que pour enregistrer le numéro téléphone privé de transfert des alertes, vous devez tapez 1 puis le positionnement dans la liste ( de 1 à 5 ) des numéros.*
- Composez ensuite le numéro de téléphone [exemple : **02 35 82 39 19**], que vous souhaitez enregistrer à la place que vous avez choisi. Notez au passage que pour les appels à l'international, placez le préfixe de numérotation avant le numéro de téléphone sauf pour les téléphones portables. Si votre centrale alarme est connectée à un réseau téléphonique, il conviens d'ajouter le préfixe pour les appels sortant.
- Validez par la touche [#].
- Le numéro de téléphone a été enregistré.

Exemple : Enregistrement du numéro de téléphone 02 35 82 39 19, à l'emplacement numéro 5. Le code système dans cet exemple est 8888. La centrale alarme est connectée à un réseau téléphonique sur lequel il faut composer le [0] pour sortir.

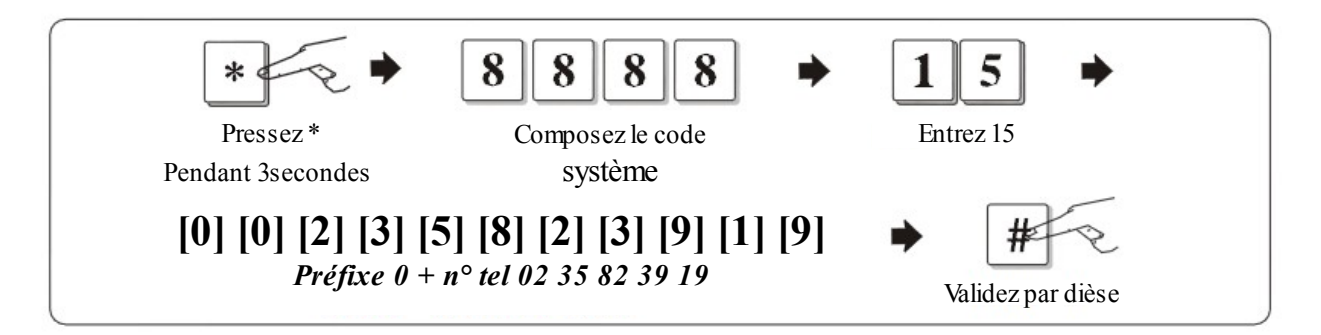

 Exemple : Enregistrement du numéro de téléphone 02 35 82 39 19, à l'emplacement numéro 2. Le code système dans cet exemple est 8888. La centrale alarme est connectée à un réseau téléphonique direct sur lequel il ne faut pas composer de préfixe pour sortir.

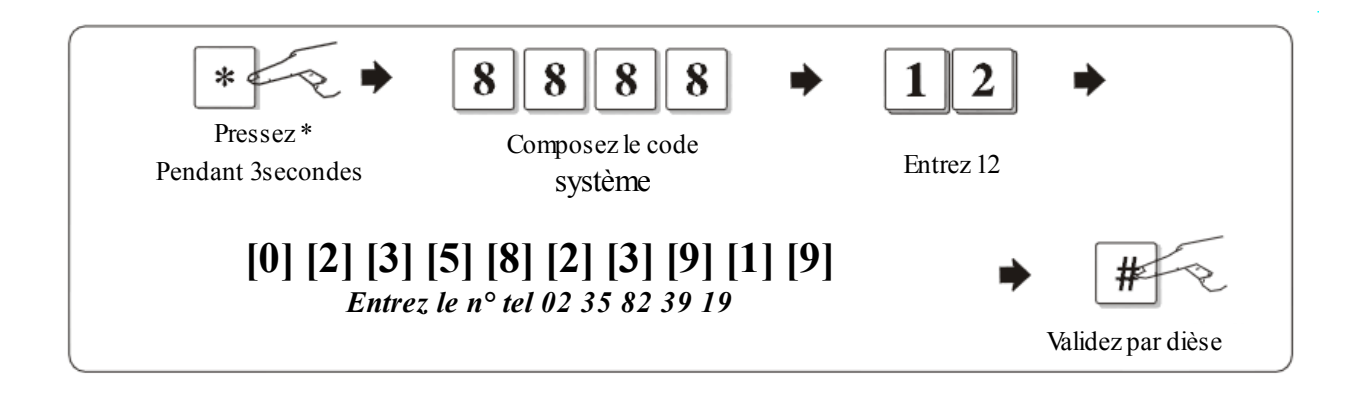

 Exemple : Enregistrement du numéro de poste téléphonique 666, à l'emplacement numéro 4. Le code système dans cet exemple est 8888. La centrale alarme est connectée à un réseau téléphonique, le transfert va se faire sur un autre poste interne. Il est donc pas nécessaire de composer de préfixe pour sortir.

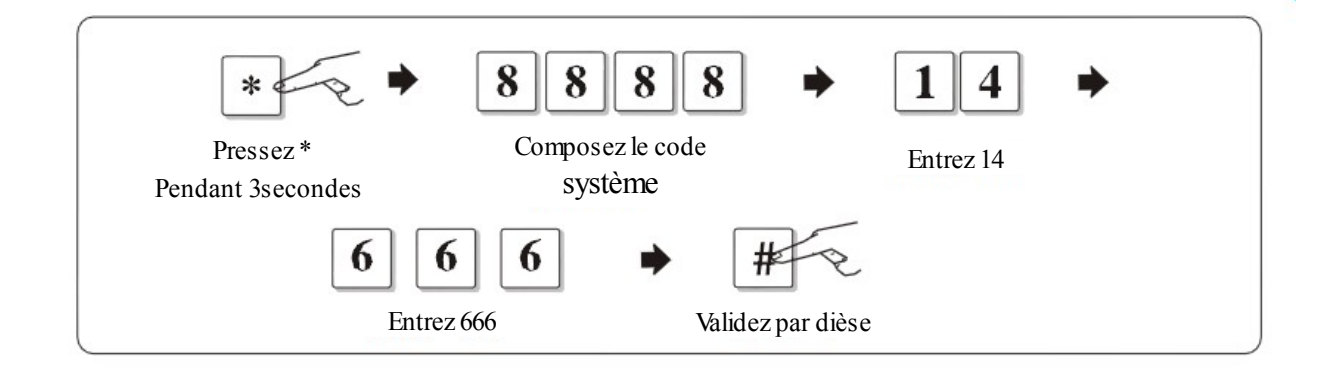

#### **Effacer un numéro de téléphone.**

Vous pouvez également effacer un numéro de téléphone que vous avez enregistré. Pour cela entrez 00 00 00 00 00 à la place du numéro de téléphone.

*Exemple : Effacer un numéro de téléphone enregistré en troisième position sur la liste d'appel.*

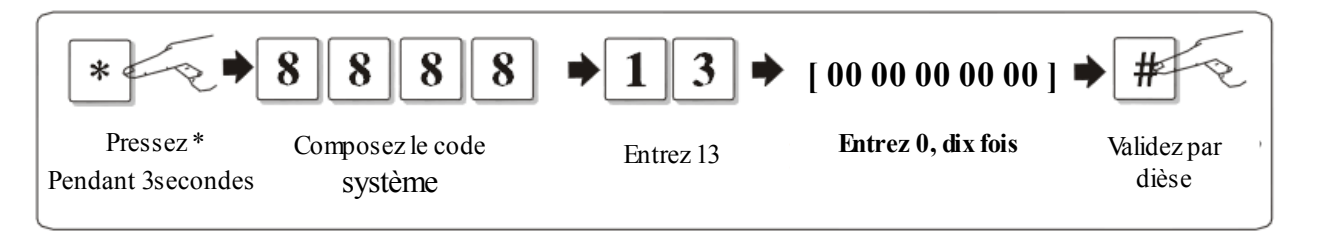

**Vous pouvez également suivre la procédure suivante pour effacer un numéro de téléphone.** [9876#0] puis [2X] puis [#]. La lettre [X] signifie l'ordre du numéro sur la liste d'appel.

#### **III / 3.3 : Enregistrer un message personnalisé :**

 L'utilisateur peut enregistrer un message personnalisé, qui sera transmis par la centrale lorsqu'elle téléphone après un déclenchement d'alarme. Ce message permet au destinataire d'identifier l'origine de l'appel.

Pour enregistrer un message personnalisé, procédez comme suit: [1234#0] puis [210] puis [#] puis Débutez l'enregistrement de votre message.

Si vous souhaitez écoutez le message personnalisé, il vous suffit de déclencher une alarme et attendre que votre centrale alarme sans fil FOCUS Easy vous appelle.

Nous vous conseillons d'utiliser le message pour permettre l'identification de l'origine de l'appel ( exemple : « Alarme chez Mr MARTIN » ). Vous pouvez également utiliser ce message pour permettre de donner des indications sur les possibilités qu'offrent la centrale. ( exemple : « Pressez 0 pour annuler l'alarme, 1 pour ré-écouter le message personnalisé, 2 pour écouter à distance, 3 pour faire sonner les sirènes, 4 pour enregistrer ce qu'il se passe à proximité de la centrale, 5 pour armer

totalement de système, 6 pour désarmer le système et pressez 7 pour armer partiellement le système d'alarme. » . Ainsi, même sans la présence d'assistance vocale, le destinataire de l'appel est informé des possibilités dont il dispose sur le système d'alarme sans fil FOCUS EASY.

 Après avoir terminé l'enregistrement ( message ), la LED d'enregistrement sur la centrale alarme FOCUS Easy s'éteindra. Cela signifie que la centrale alarme sans fil n'enregistre plus.

## **III / 3.4 : Transfert des alarmes vers un centre de télésurveillance.**

Votre centrale alarme sans fil FOCUS Easy peut transmettre les alertes vers un ou deux centres de télésurveillance de votre choix, compatible au protocole de communication ID ADEMCO. Pour enregistrer le centre de télésurveillance sur votre centrale alarme faites comme suit :

[9876#0] puis [2X] puis [Numéro de téléphone du centre de télésurveillance] Ici, la lettre X signifie la position du serveur ( 1 ou 2 )

Exemple :

Enregistrement d'un serveur de télésurveillance en première position dont le numéro est le 075587654321. [9876#0] puis [21] puis [075587654321]

Enregistrement d'un serveur de télésurveillance en seconde position dont le numéro est le 075587654321. [9876#0] puis [22] puis [075587654321]

Effacer un numéro de téléphone de centre de télésurveillance.

#### **Vous pouvez suivre la procédure suivante pour effacer le numéro de téléphone d'un serveur de télésurveillance.**

[9876#0] puis [1X] puis [#]. La lettre [X] signifie l'ordre du numéro du centre de télésurveillance sur la liste.

Effacer le premier numéro de centre de télésurveillance: [9876#0] puis [11] puis #

Effacer le second numéro de centre de télésurveillance: [9876#0] puis [12] puis #

#### **Enregistrer le code d'utilisateur du centre de télésurveillance.**

Tout centre de télésurveillance fonctionne avec un code d'utilisateur. Ce code d'utilisateur peut être un code à 4, 6, ou 8 chiffres comme expliqué aux pages précédentes. Si vous souhaitez transférer des alertes vers un centre de télésurveillance, il vous faudra utiliser un code qui contient 6 ou 8 chiffres. Si vous ne transférez pas d'alerte vers un centre de télésurveillance, utilisez un code à 4 chiffres uniquement.

Exemple :

Enregistrement d'un code utilisateur N°1 qui est le 777777 [9876#0] puis [13] puis [777777]

Enregistrement d'un code utilisateur N°2 qui est le 777777 [9876#0] puis [14] puis [777777]

**Réglages des options de report des alertes vers le centre de télésurveillance:** Vous pouvez régler le cycle d'appel du CMS entre 1 et 15 fois. Par défaut 5 fois.

Exemple : Pour un cycle d'appel de 3. [9876#0] puis [31] puis [03] puis [#]

Exemple : Pour un cycle d'appel de 6 [9876#0] puis [31] puis [06] puis [#]

### **Réglage des reports d'alarme et du choix du serveur de télésurveillance.**

1 – Utilisez cette option uniquement dans le cadre de la transmission vers un centre de télésurveillance uniquement. Si ce n'est pas le cas, merci de ne pas tenir compte des informations suivantes.

2 – Si votre centrale alarme sans fil FOCUS Easy est connectée à un centre de télésurveillance, vous pouvez utiliser le menu suivant pour choisir votre centre de télésurveillance.

#### **Choix du CMS:**

[9876#0] puis [33] puis [1, 2, 3 ou 4] puis [#]. pour les choix 1, 2, 3 ou 4: 1 pour choisir le CMS n°1 en premier et le CMS n°2 en second 2 pour choisir le CMS n°2 en premier et le CMS n°1 en second 3 pour choisir les CMS n° 1 et 2 simultanément. 4 pour pas de rapports.

#### **Rapport en parallèle sur votre numéro de téléphone.**

Vous pouvez choisir de transférer ou ne pas transférer en parallèle les alertes vers vos numéros de téléphone que vous avez pré sélectionnés, ( voir enregistrement des numéros de téléphone ) [9876#0] puis [34] puis [1 ou 0] puis [#].

Pour les choix 1 et 0,

1 pour transfert vers les numéros de téléphones.

0 pour ne pas transférer vers les numéros de téléphones.

Attention : Ne pas toucher cette fonction si vous ne transférez pas les alertes vers un centre de télésurveillance.

#### **Rapport d'armement et de désarmement.**

Vous pouvez choisir de transférer ou ne pas transférer le rapport d'armement et de désarmement vers le centre de télésurveillance, [9876#0] puis [35] puis [1, 2, 3 ou 4] puis [#]. pour les choix 1, 2, 3 ou 4: 1 pour choisir le CMS n°1 en premier et le CMS n°2 en second 2 pour choisir le CMS n°2 en premier et le CMS n°1 en second 3 pour choisir les CMS n° 1 et 2 simultanément. 4 pour pas de rapports d'armement. Attention : Ne pas toucher cette fonction si vous ne transférez pas les alertes vers un centre de télésurveillance.

III – 3.4 / Définir les paramètres:

III – 3.4.1 : Définir le délai d'entrée et le délai de sortie : Sur la centrale alarme sans fil FOCUS Easy, vous pouvez définir les paramètres de délai d'entrée et de sortie.

Le délai de sortie est appliqué sur tous les détecteurs du système, il vous permet de vous laisser le temps de quitter le lieu a protéger entre le moment où vous ordonnez l'armement et le moment où ce dernier est réellement activé. Ce délai peut être compris entre 01 et 99 secondes. Vous pouvez choisir un délai long, sans aucune incidence sur votre sécurité.

Le délai d'entrée peut être appliqué sur le détecteur de votre choix. Il vous permet de vous laisser du temps entre le moment où vous activez un détecteur ( lorsque l'alarme est armée ), et le moment où les sirènes se mettent a sonner. Attention, pour votre sécurité, ce délai n'excèdera pas 10 secondes, car il ne doit pas permettre à un éventuel intrus de prendre ses marques.

Programmation d'un délai d'entrée de 9 secondes : *par défaut 10 secondes* [9876#0] puis [41] puis [09] puis [#].

Programmation d'un délai de sortie de 30 secondes : *par défaut 10 secondes* [9876#0] puis [42] puis [30] puis [#].

#### **III – 3.4.2 : Réglage du délai de sirène.**

Vous pouvez utiliser un délai de sirène entre 00 et 30 minutes. Pour choisir un délai de 9 minutes, faites 09, pour un délai de 30 minutes, composez le 30. Le réglage par défaut est de 5 minutes. **[9876#0] puis [43] puis [délai de sirène entre 00 et 30 minutes] puis [#].**

#### **III – 3.4.3 : Réglage du délai d'inspection des détecteurs.**

Vous pouvez choisir que la centrale inspecte les détecteurs. Cette option doit être activée lors du transfert vers un centre de télésurveillance. Par défaut, cette fonction est désactivée. **[9876#0] puis [44] puis [délai de sirène entre 05 et 23 heures] puis [#].**  Pour désactiver la fonction faire [00] dans le réglage de la durée.

#### **III – 3.4.4 : Réglage de l'indication sonore d'armement / désarmement.**

**Vous pouvez choisir que l'alarme vous envoi une indication sonore lorsque l'armement total est actif. Les sirènes sonnent pendant 1 seconde pour vous indiquer que l'habitation est sous surveillance.**

Par défaut, pas d'indication sonore Pour activer l'indication sonore lors de l'armement total **[9876#0] puis [46] puis [1] puis [#].** Pour désactiver l'indication sonore lors de l'armement total **[9876#0] puis [46] puis [0] puis [#].**

Par défaut, pas d'indication sonore Pour activer l'indication sonore lors du désarment du système. **[9876#0] puis [47] puis [1] puis [#].** Pour désactiver l'indication sonore lors du désarment du système. **[9876#0] puis [47] puis [0] puis [#].**

#### **III – 3.4.5 : Réglage du nombre de sonneries avant prise d'appel.**

Vous pouvez choisir le nombre de sonnerie que l'alarme attend avant de prendre la communication, lors d'un appel entrant. En effet, l'alarme sans fil FOCUS Easy vous permet d'être averti en cas d'alerte sur un de vos téléphones, mais aussi de contrôler à distance votre système de sécurité. Cette option vous permet d'anticiper sur un répondeur connecté sur la ligne. Par défaut, la centrale répond au bout de 7 sonneries.

[9876#0] puis [48] puis [ chiffre entre 1 et 9] puis [#].

#### **III – 3.4.6 : Protection d'alimentation.**

La centrale alarme FOCUS Easy est équipée d'une batterie interne qui prend le relai en cas de rupture d'alimentation principale. Si toutefois vous souhaitez éteindre la centrale alarme, lorsque l'alimentation principale du secteur composez le code d'utilisateur [1234] par défaut, et pressez [#] pendant plus de 3 secondes.

### **III – 5 : Enregistrement d'un élément sans fil.**

La centrale alarme sans fil FOCUS Easy vous permet d'enregistrer et d'effacer le détecteur de votre choix. Ainsi, vous pouvez maitriser facilement tous les éléments du système.

#### **III – 5.1 : Enregistrement d'une télécommande sans fil.**

[9876#0] puis [51] puis [X] puis [#]. X est ici, l'emplacement de la télécommande entre 1 et 8. *Exemple pour enregistrer une télécommande sans fil à la zone télécommande n°3. [9876#0] puis [51] puis [3] puis [#], pressez immédiatement sur une des touches de la télécommande.*

### **III – 5.2 : Enregistrement d'un détecteur sans fil.**

[9876#0] puis [52] puis [XX] puis [#]. X est ici, l'emplacement du détecteur entre 01 et 16.

*Exemple pour enregistrer un détecteur sans fil à la zone n°4. [9876#0] puis [52] puis [04] puis [#], puis activez la détecteur immédiatement.*

#### **III – 5.3 : Effacer une télécommande sans fil.**

[9876#0] puis [53] puis [X] puis [#]. X est ici, l'emplacement de la télécommande entre 1 et 8. Pour effacer toutes les télécommandes simultanément : [9876#0] puis [558] puis [#]. *Exemple pour effacer une télécommande sans fil à la zone télécommande n°3. [9876#0] puis [53] puis [3] puis [#].*

### **III – 5.4 : Enregistrement d'un détecteur sans fil.**

[9876#0] puis [54] puis [XX] puis [#]. X est ici, l'emplacement du détecteur entre 01 et 16. Pour effacer tous les détecteurs simultanément : [9876#0] puis [568] puis [#]. *Exemple pour effacer un détecteur sans fil à la zone n°4. [9876#0] puis [54] puis [04] puis [#].*

#### **III – 5.5 : Effacer tous les éléments sans fil enregistrés sur la centrale.**

Pour effacer tous les éléments sans fil enregistrés sur la centrale alarme simultanément il vous suffit de faire **[9876#0] puis [578] puis [#].**

Attention, n'utilisez cette fonction que si vous savez ce que vous faites. Sinon, préférez l'utilisation d'effacement par zone expliqué ci dessus.

### **III – 6 : Définir les statuts de zones :**

L'enregistrement de détecteurs sans fil se fait en deux temps. En premier, il conviens d'enregistrer le détecteur par son signal. Vous devez également indiquer à la centrale quel type d'élément vous venez d'installer sur la zone en question.

#### **III – 6.1 : Permission des télécommandes**

Le système d'alarme sans fil FOCUS Easy vous permet également de donner la permission aux télécommandes enregistrées sur le système de le contrôler ou de ne pas le contrôler.

[9876#0] puis [61] puis [X] puis [0 ou 1] puis [#]

Ici [X] désigne l'emplacement de la télécommande sans fil entre 1 et 8.

Ici [0 ou 1] désigne la permission donné à la télécommande.

- 1 Permission de la télécommande d'armer, mais pas la permission de désarmer
- 0 Permission de la télécommande d'armer et de désarmer.

#### **III – 6.2 : Définir les types d'alarme des détecteurs sans fil enregistrés.**

La centrale alarme FOCUS Easy vous permet d'attribuer 6 types d'alarme différents. Reportez vous au tableau ci dessous. Selon le type d'alarme choisi pour le détecteur en question, la centrale réagira différemment.

Pour les réglages par défaut, il vous suffit de consulter le tableau à la page n°9.

*Par exemple, un détecteur enregistré à la zone n°1 et identifié comme un détecteur de fumée déclenchera systématiquement l'alarme, même si le système est désarmé. Si ce même détecteur est enregistré comme détecteur volumétrique ou de présence, ce dernier sonnera uniquement en cas d'armement total du système d'alarme.*

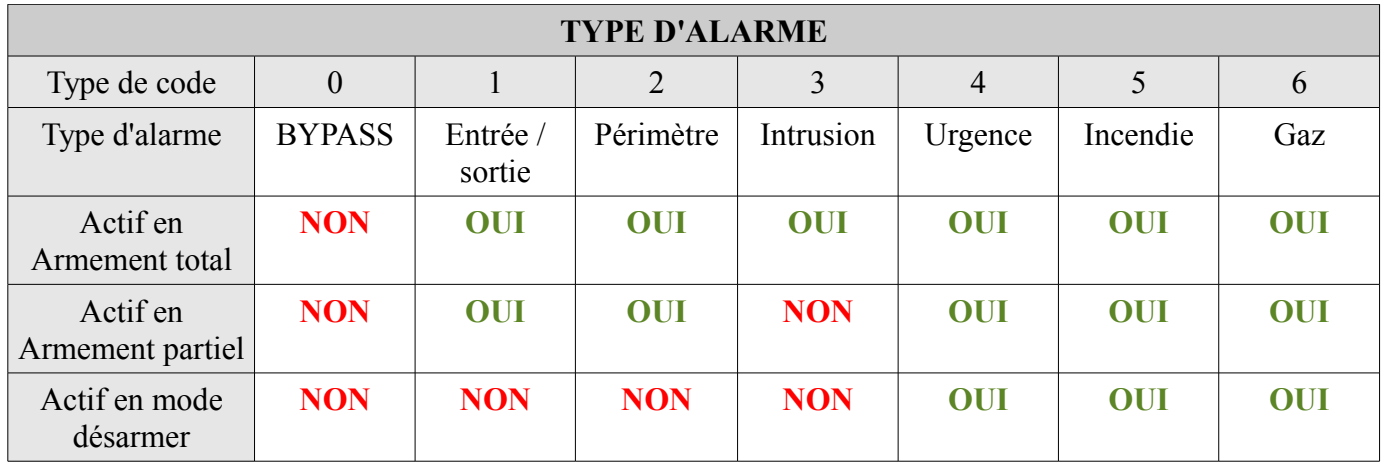

Pour attribuer le type d'alarme sur une zone sélectionnée, faites comme suit. [9876#0] puis [62] puis [XX] puis [Y] puis [#]

[XX] = Numéro de la zone sur laquelle est enregistrée le détecteur entre 01 et 16.

 $[Y] =$ Le type d'alarme que l'on veut attribuer sur la zone sélectionnée (entre 0 et 6, voir tableau)

*Exemples :*

*Enregistrement d'un détecteur d'ouverture sur la zone sans fil n°1 [9876#0] puis [62] puis [01] puis [2] puis [#]*

*Enregistrement d'un détecteur volumétrique sur la zone sans fil n°10 [9876#0] puis [62] puis [10] puis [3] puis [#]*

*Enregistrement d'un détecteur de fumées sur la zone sans fil n°16 [9876#0] puis [62] puis [16] puis [5] puis [#]*

**III – 6.3 : Définir les types de sirène pour détecteurs sans fil enregistrés.**

**Pour les zones sans fil de 01 et 16. Si vous souhaitez que le détecteur provoque une alerte dissuasive ( avec sirène ), ou bien déclencher les sirènes par ac coups, ou encore ne pas déclencher de sirènes.**

**Pour activer l'option :** [9876#0] puis [64] puis [XX] puis [Y] puis [#]

[XX] = Numéro de la zone sur laquelle est enregistrée le détecteur entre 01 et 16.

 $[Y] =$  Le type de dissuasion sur la zone sélectionnée (entre 0, 1 et 2) 0 pour alarme silencieuse. 1 pour alarme continue. 2 pour alarme par ac coups

### **III – 7 : Revenir aux paramètres par défauts.**

Pour revenir aux paramètres par défauts, utilisez le menu par défaut.

3.7.1 : Restaurer le rapport d'alarme - [9876#0] puis [819] puis [#]

3.7.2 : Restaurer les options système - [9876#0] puis [829] puis [#]

3.7.3 : Restaurer les zones - [9876#0] puis [839] puis [#]

3.7.4 : Restaurer tous les paramètres hormis le code utilisateur - [9876#0] puis [849] puis [#]

### **IV – ALARME ET CONTRÔLE A DISTANCE :**

#### **4 . 1 : Informations sur la centrale alarme sans fil FOCUS Easy :**

Lorsque l'alarme sonne, la centrale vous donne des indications. Vous avez deux types d'informations. La première information sont les LED qui désignent la zone. Lors d'un déclenchement, la centrale allume la LED correspondant à la zone qui est responsable. Vous disposez également de LED vous indiquant le type d'alarme associé à la zone. Comme vous pouvez le voir, sur votre centrale, vous retrouvez les icônes ( voir tableau pour signification), lors d'un déclenchement, l'icône associée au détecteur s'allume. Lorsque l'alarme sonne, prenez le temps de vérifier ce qui est indiqué sur la centrale. Ainsi, vous disposez d'une vue synthétique de votre système.

#### **4 . 2 – Transfert des informations de la centrale au centre de télésurveillance :**

Le protocole de communication qu'adopte la centrale sans fil FOCUS Easy, est le ID Contact ADEMCO. Lors d'un déclenchement d'alarme, la centrale envoi immédiatement les informations au centre de télésurveillance auquel vous êtes connecté. La centrale alarme transmettra les informations au serveur jusqu'à qu'elle reçoit un message de confirmation de réception du centre de télésurveillance.

#### 4 . **3 – Transfert des informations sur un téléphone privé :**

Lorsque la centrale alarme sans fil FOCUS Easy est connectée à la ligne téléphonique, il vous est possible de transmettre les informations sur un de vos cinq téléphones ( fixes ou portable au choix ). Lorsque vous décrochez votre téléphone lors d'un appel de la centrale, vous entendez 3 bips successifs, puis le message personnalisé que vous avez enregistré. Pendant cette procédure, vous pouvez contrôler à distance votre centrale grâce aux touches de votre téléphone. Veuillez prendre note des possibilités qui vous sont offerte ci bas.

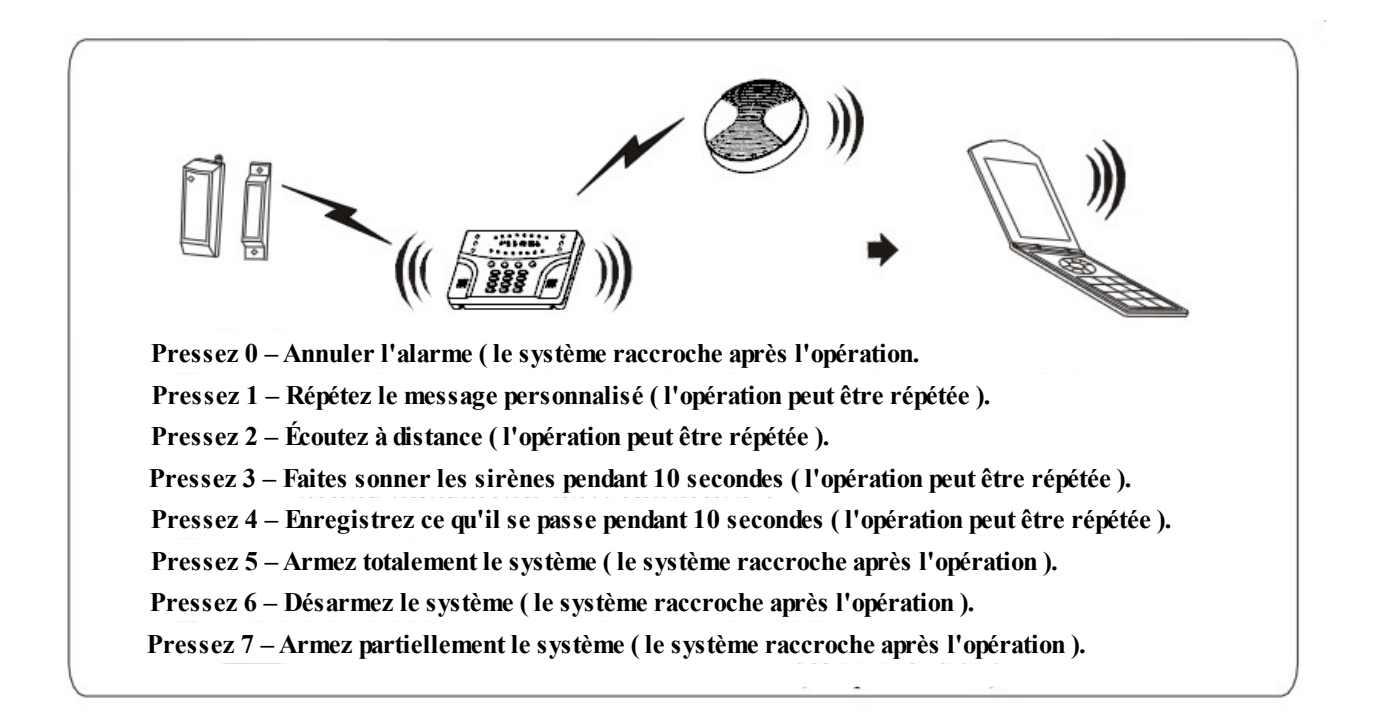

Si lors d'un appel téléphonique de la centrale vers un numéro de téléphone privé, l'utilisateur n'appuie sur aucune touche, le système va raccrocher pour poursuivre son cycle. Si l'utilisateur qui reçoit un appel de la centrale n'appuie ni sur les touches ( $0 =$  annuler l'alarme) et ( $6 =$  Désarmer le système), le système appellera les numéros suivants sur la liste.

### **4 . 4 – Contrôle par téléphone.**

Pour contrôler votre système d'alarme sans fil FOCUS Easy par téléphone, il vous suffit de composer le numéro de téléphone de la ligne sur laquelle est connectée votre centrale. Après 7 sonneries, la centrale décroche automatiquement. Entrez votre code d'utilisateur à 4 chiffres, si l'appelant utilise un code utilisateur erroné, la centrale raccrochera. Quand vous entrez le bon code utilisateur, la centrale émet 2 bips courts successifs. Vous pouvez ensuite effectuer les opérations suivantes :

- **1 Répétez le message personnalisé ( cette opération peut être répétée )**
- **2 Écoutez à distance. ( cette opération peut être répétée )**
- **3 Faire sonner la sirène pendant 10 secondes. ( cette opération peut être répétée )**
- **4 Enregistrez pendant 10 secondes. ( cette opération peut être répétée )**
- **5 Armez totalement le système. ( Le système raccroche automatiquement )**
- **6 Désarmer le système. ( Le système raccroche automatiquement )**
- **7 Armer partiellement le système. ( Le système raccroche automatiquement )**

## 5. Spécifications

#### **5.1 Général :**

16 zones sans fil 8 télécommandes ou clavier sans fil. 5 types d'alarme : Agression, Intrusion, Gaz, Urgence médicale, Alarme indéfinie. Fréquence de fonctionnement 433,95MHz Distance de communication 100 mètres.

#### **5.2 Données électriques :**

Alimentation 12V/500mA Batterie rechargeable 7.2V/300mAh Temps d'enregistrement du message personnalisé 10 seconds Récepteurs 433,95MHZ Technologie de transfert téléphonique DTMF Variation de signaux DTMF <1.5% Protocole de communication Ademco Contact ID

#### **5.3 Données physique :**

Température de fonctionnement : entre -20 et 49° Température de stockage :- 20 et 60° Humidité:85% (30 ,86F) Taille : 166\*115\*30mm(L\*W\*H) Poids: 550g

Conforme norme C E Conforme norme Rohs Conforme ISO:9001

# **Récapitulatif des commandes :**

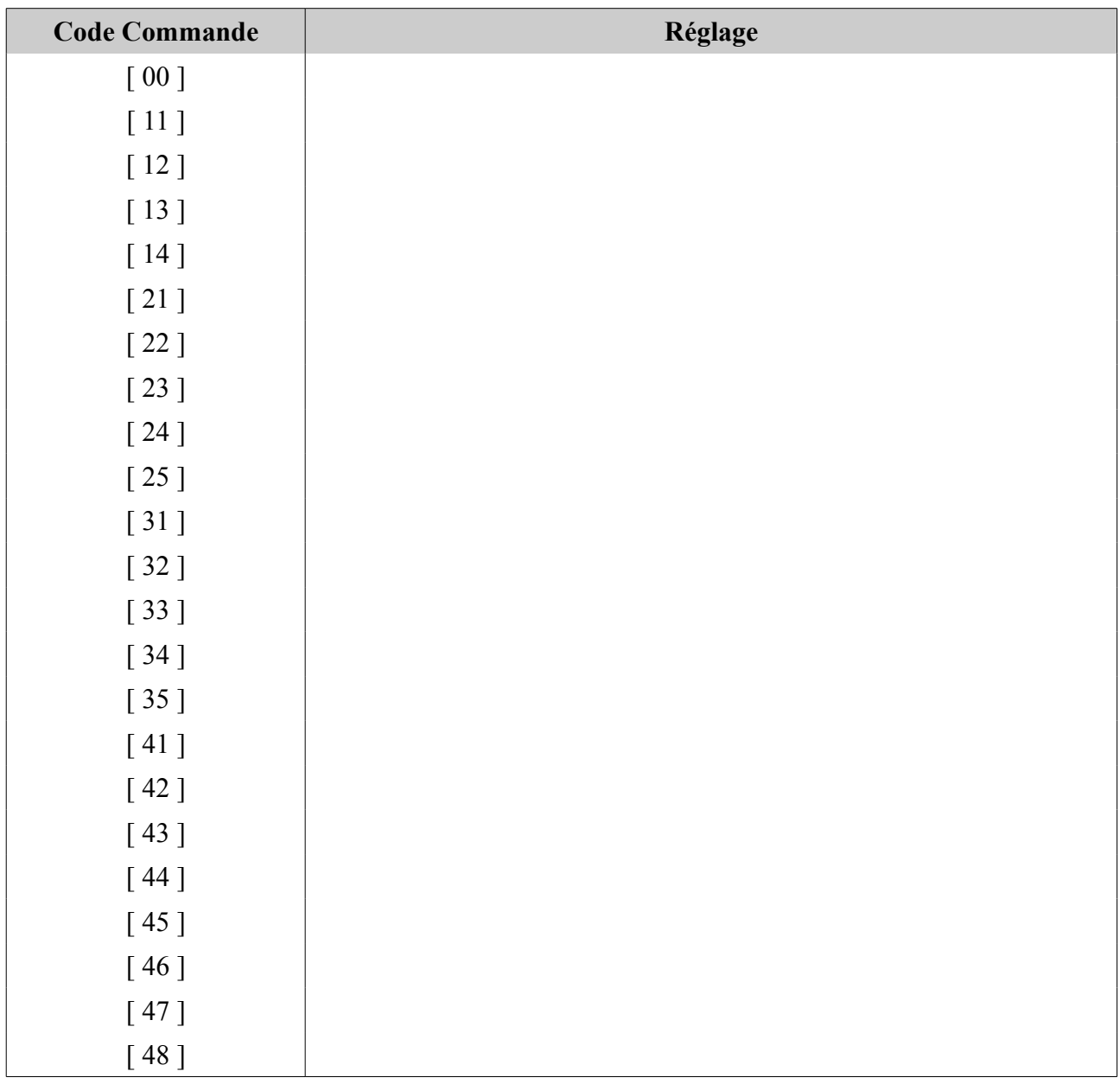

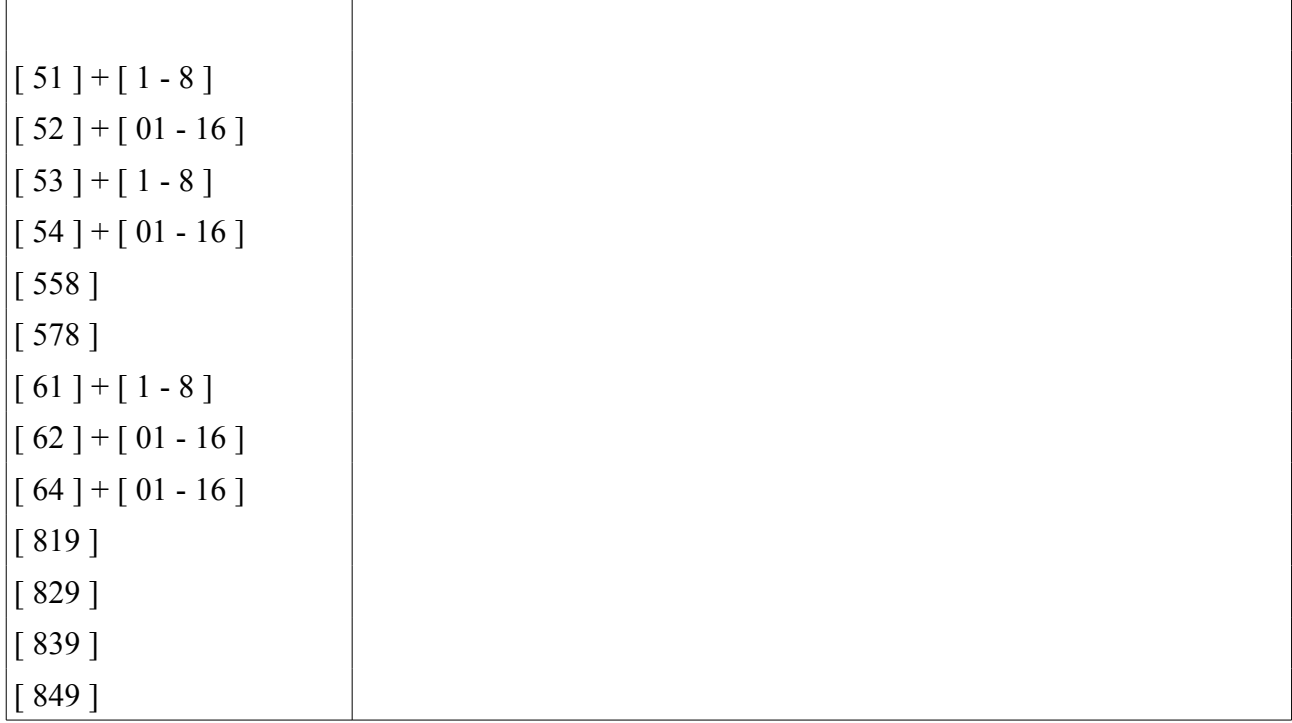

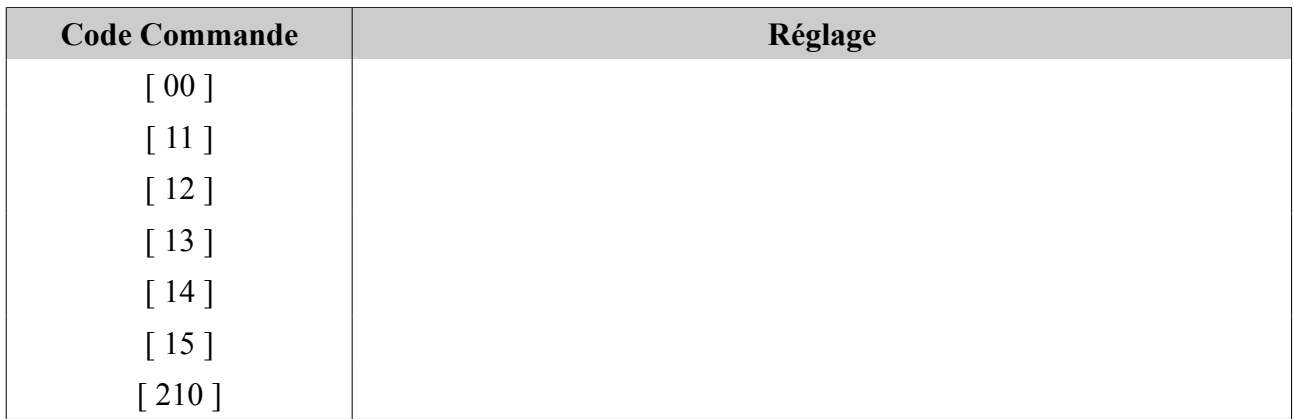

# **Feuille de plan de zones :**

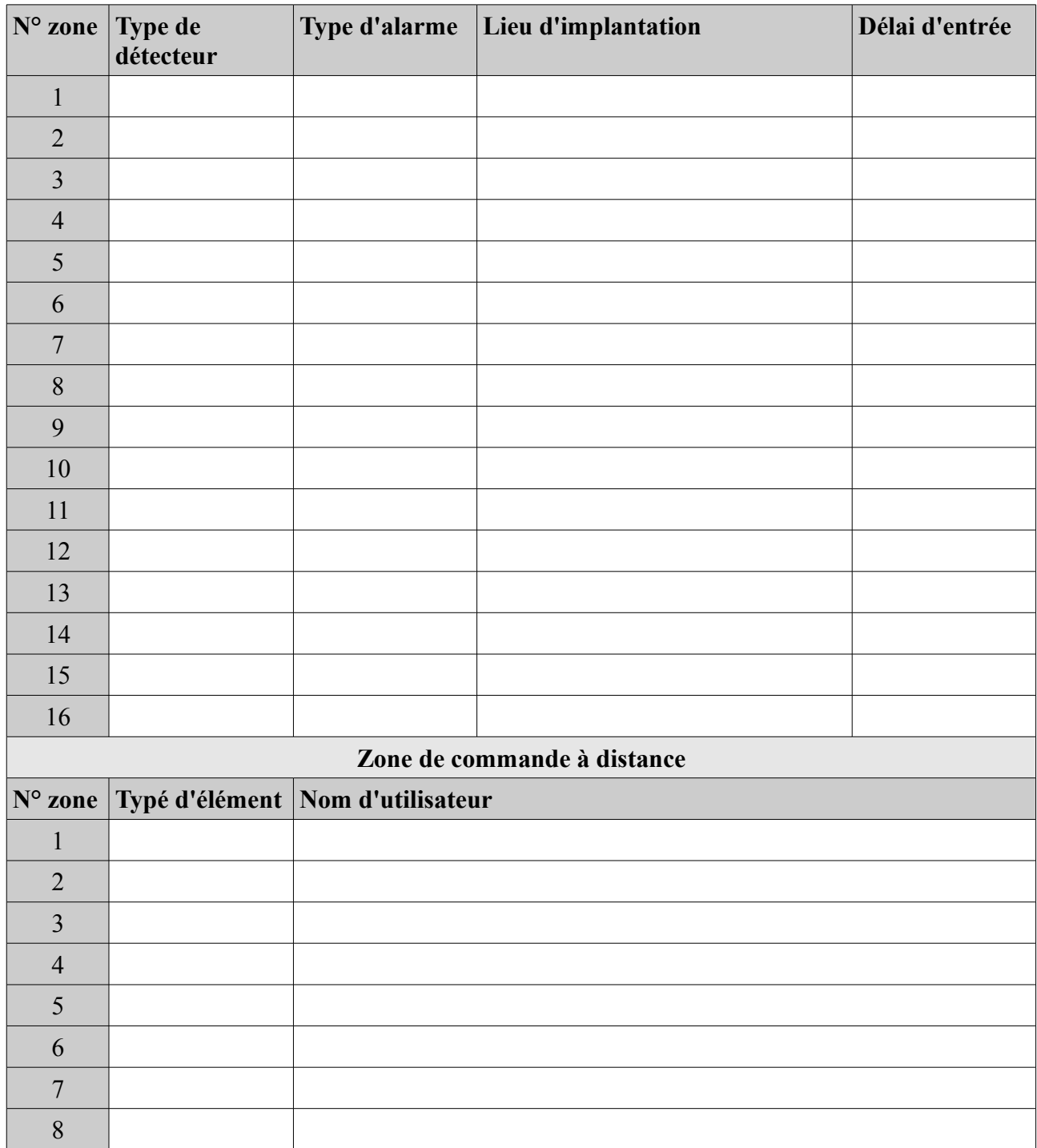

#### **N° de Téléphone :**

- 1 -
- $2 -$
- $3 -$
- $\overline{4}$  -5 -
- 

# **N° de CMS :**

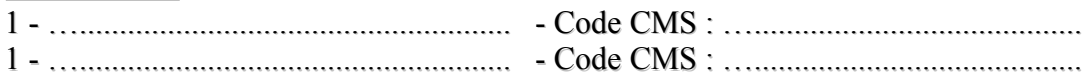